# $\begin{tabular}{c} \bf{a} & \bf{b} & \bf{c} \\ \bf{c} & \bf{d} & \bf{c} \\ \bf{c} & \bf{d} \\ \bf{c} & \bf{d} \\ \bf{e} & \bf{e} \\ \bf{e} & \bf{e} \\ \bf{e} & \bf{e} \\ \bf{e} & \bf{e} \\ \bf{e} & \bf{e} \\ \bf{e} & \bf{e} \\ \bf{e} & \bf{e} \\ \bf{e} & \bf{e} \\ \bf{e} & \bf{e} \\ \bf{e} & \bf{e} \\ \bf{e} & \bf{e} \\ \bf{e} & \bf{e} \\ \bf{e} & \bf$ **CISCO.**

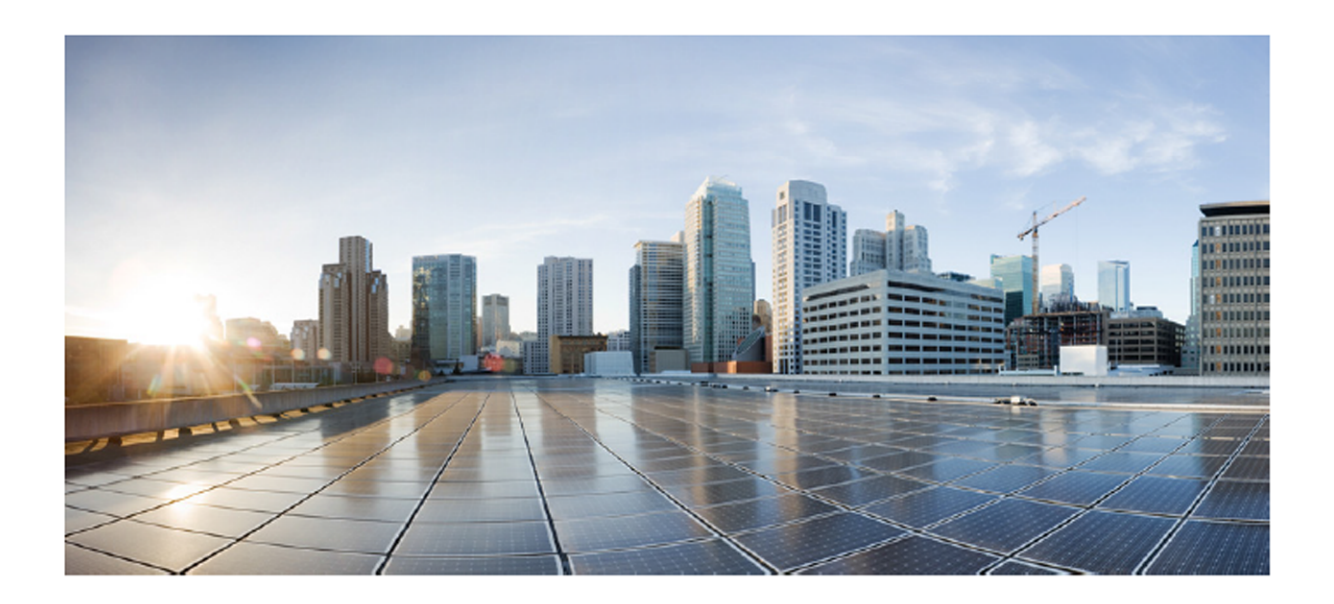

### Cisco Unified Workforce Optimization

Firewall Configuration Guide Version 10.5 First Published: June 18, 2014 Last Updated: June 18, 2014

#### **Americas Headquarters**

Cisco Systems, Inc. 170 West Tasman Drive San Jose, CA 95134-1706 **USA** http://www.cisco.com Tel: 408 526-4000 800 553-NETS (6387) Fax: 408 527-0883

THE SPECIFICATIONS AND INFORMATION REGARDING THE PRODUCTS IN THIS MANUAL ARE SUBJECT TO CHANGE WITHOUT NOTICE. ALL STATEMENTS, INFORMATION, AND RECOMMENDATIONS IN THIS MANUAL ARE BELIEVED TO BE ACCURATE BUT ARE PRESENTED WITHOUT WARRANTY OF ANY KIND, EXPRESS OR IMPLIED. USERS MUST TAKE FULL RESPONSIBILITY FOR THEIR APPLICATION OF ANY PRODUCTS.

THE SOFTWARE LICENSE AND LIMITED WARRANTY FOR THE ACCOMPANYING PRODUCT ARE SET FORTH IN THE INFORMATION PACKET THAT SHIPPED WITH THE PRODUCT AND ARE INCORPORATED HEREIN BY THIS REFERENCE. IF YOU ARE UNABLE TO LOCATE THE SOFTWARE LICENSE OR LIMITED WARRANTY, CONTACT YOUR CISCO REPRESENTATIVE FOR A COPY.

The Cisco implementation of TCP header compression is an adaptation of a program developed by the University of California, Berkeley (UCB) as part of UCB's public domain version of the UNIX operating system. All rights reserved. Copyright © 1981, Regents of the University of California.

NOTWITHSTANDING ANY OTHER WARRANTY HEREIN, ALL DOCUMENT FILES AND SOFTWARE OF THESE SUPPLIERS ARE PROVIDED "AS IS" WITH ALL FAULTS. CISCO AND THE ABOVE-NAMED SUPPLIERS DISCLAIM ALL WARRANTIES, EXPRESSED OR IMPLIED, INCLUDING, WITHOUT LIMITATION, THOSE OF MERCHANTABILITY, FITNESS FOR A PARTICULAR PURPOSE AND NONINFRINGEMENT OR ARISING FROM A COURSE OF DEALING, USAGE, OR TRADE PRACTICE.

IN NO EVENT SHALL CISCO OR ITS SUPPLIERS BE LIABLE FOR ANY INDIRECT, SPECIAL, CONSEQUENTIAL, OR INCIDENTAL DAMAGES, INCLUDING, WITHOUT LIMITATION, LOST PROFITS OR LOSS OR DAMAGE TO DATA ARISING OUT OF THE USE OR INABILITY TO USE THIS MANUAL, EVEN IF CISCO OR ITS SUPPLIERS HAVE BEEN ADVISED OF THE POSSIBILITY OF SUCH DAMAGES.

Cisco and the Cisco logo are trademarks or registered trademarks of Cisco and/or its affiliates in the U.S. and other countries. To view a list of Cisco trademarks, go to this URL: [www.cisco.com/go/trademarks](http://www.cisco.com/go/trademarks). Third-party trademarks mentioned are the property of their respective owners. The use of the word partner does not imply a partnership relationship between Cisco and any other company. (1110R)

Any Internet Protocol (IP) addresses and phone numbers used in this document are not intended to be actual addresses and phone numbers. Any examples, command display output, network topology diagrams, and other figures included in the document are shown for illustrative purposes only. Any use of actual IP addresses or phone numbers in illustrative content is unintentional and coincidental.

Firewall Configuration Guide

© 2014 Cisco Systems, Inc. All rights reserved.

# **Contents**

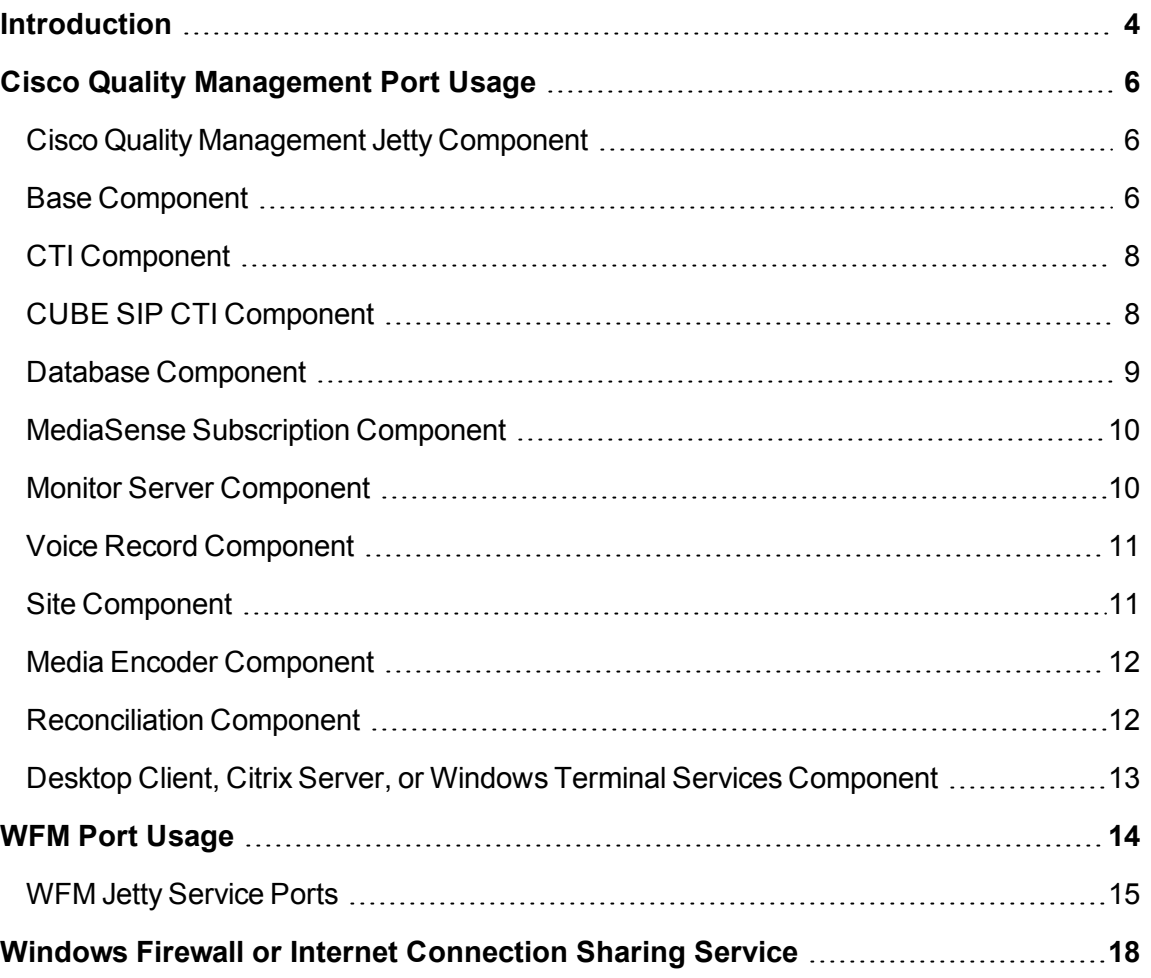

# <span id="page-3-0"></span>**Introduction**

This document lists the firewall configuration requirements for the following Cisco products:

- Cisco Quality Management, version 10.5
- Workforce Management (WFM), version 10.5

# <span id="page-5-0"></span>**Cisco Quality Management Port Usage**

The following tables list the inbound port requirements for the Cisco Quality Management server components and the server connections to external integration points. All outbound communications uses dynamic ports unless otherwise listed. A server may contain one or more components and not all ports are required for all recording types. Ports marked with an \* are the default port and can be changed in the configuration.

See Windows Firewall or Internet [Connection](#page-17-0) Sharing Service for additional information on Microsoft SQL Server and Informix JDBC Driver ports.

## <span id="page-5-1"></span>**Cisco Quality Management Jetty Component**

The Monitoring and Recording Jetty service uses TCP ports 80, 443, and 7001. Make sure that you do not have any other web service that use these ports installed on the Base server and Site Upload server or the Jetty service might fail.

**Example:** Microsoft SQL Server 2008 Reporting Services and Microsoft Internet Information Services (IIS) might use these ports.

Port 7001 is reserved exclusively for Cisco Quality Management for encrypted data transfer.

The SQL Server 2008 Reporting Services is a tool that provides a web-based GUI to present SQL performance information. You can configure this tool to use another port so it does not interfere with the Jetty service.

Consult your SQL Server documentation for instructions on changing the port used by SQL Server 2008 Reporting Services.

## <span id="page-5-2"></span>**Base Component**

The following table lists the inbound ports on the base server that must be opened in the Windows Firewall.

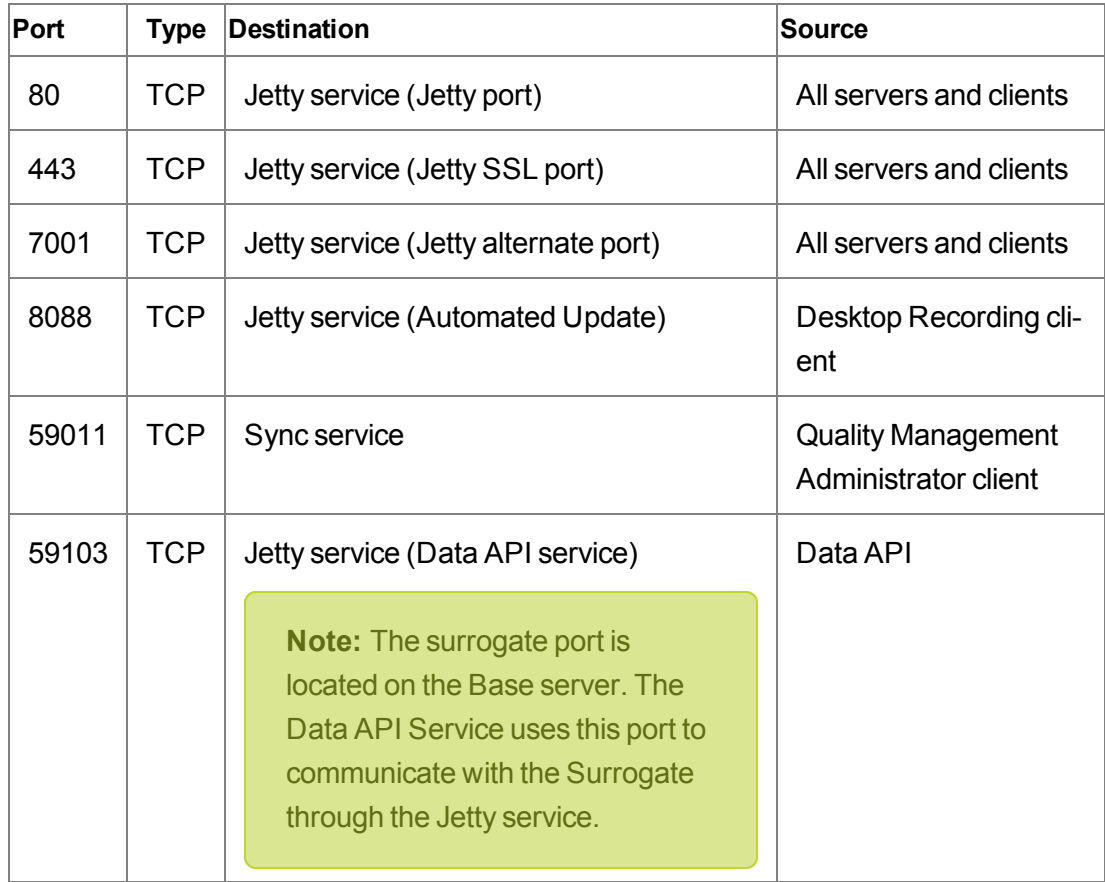

#### **Inbound Ports**

#### **External Communication**

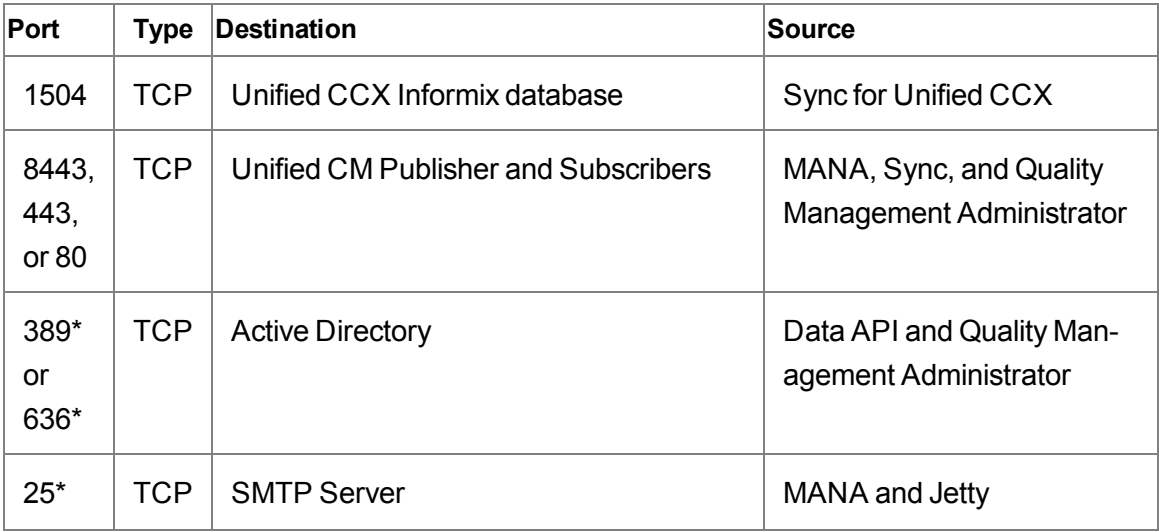

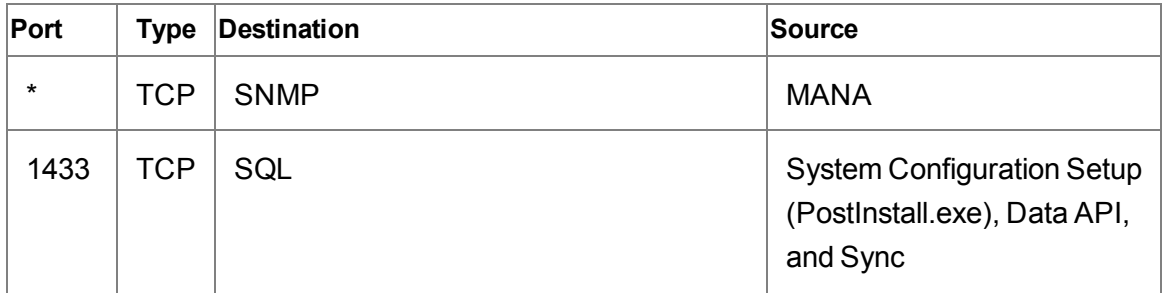

## <span id="page-7-0"></span>**CTI Component**

The following table lists the ports on the recording CTI server that must be opened in the Windows Firewall.

#### **Inbound Ports**

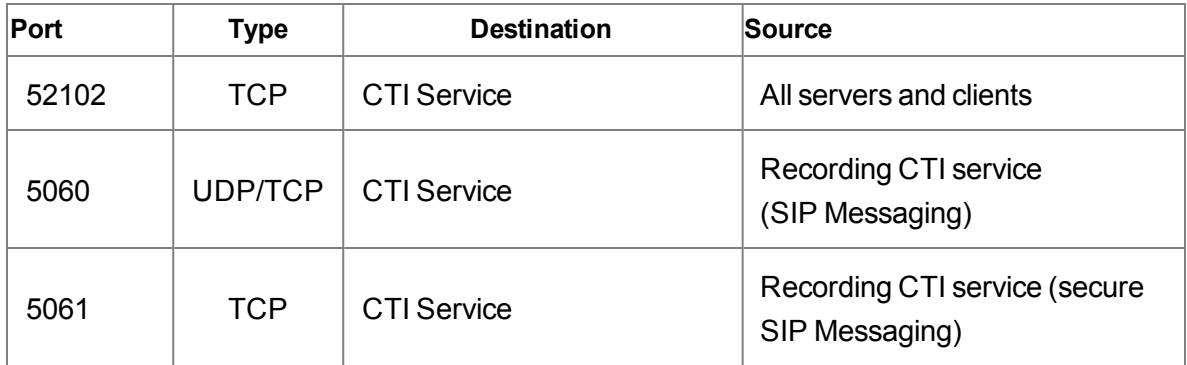

#### **External Communication**

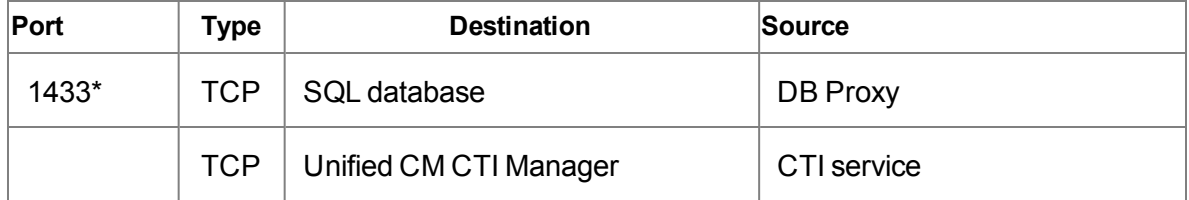

### <span id="page-7-1"></span>**CUBE SIP CTI Component**

The following table lists the ports on the CUBE SIP CTI server that must be opened in the Windows Firewall.

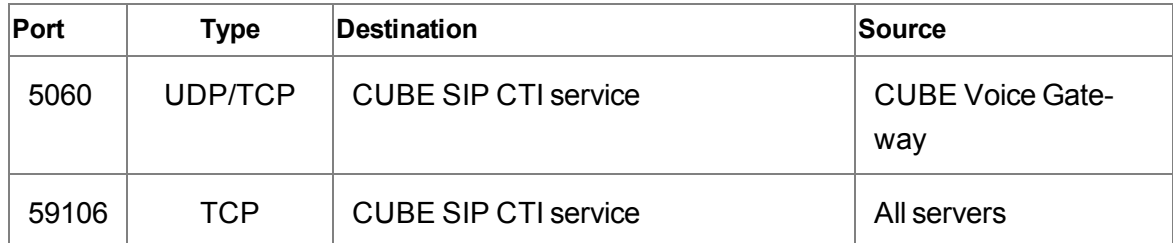

#### **Inbound Ports**

#### **External Communication**

None

# <span id="page-8-0"></span>**Database Component**

The following table lists the ports on the Database server that must be opened in the Windows Firewall.

#### **Inbound Ports**

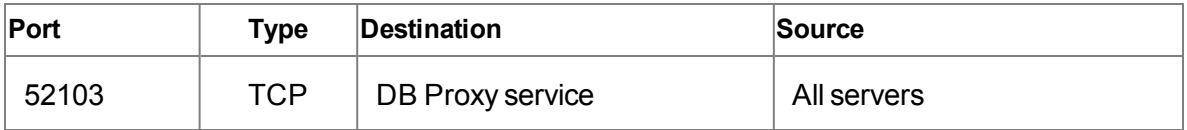

#### **External Communication**

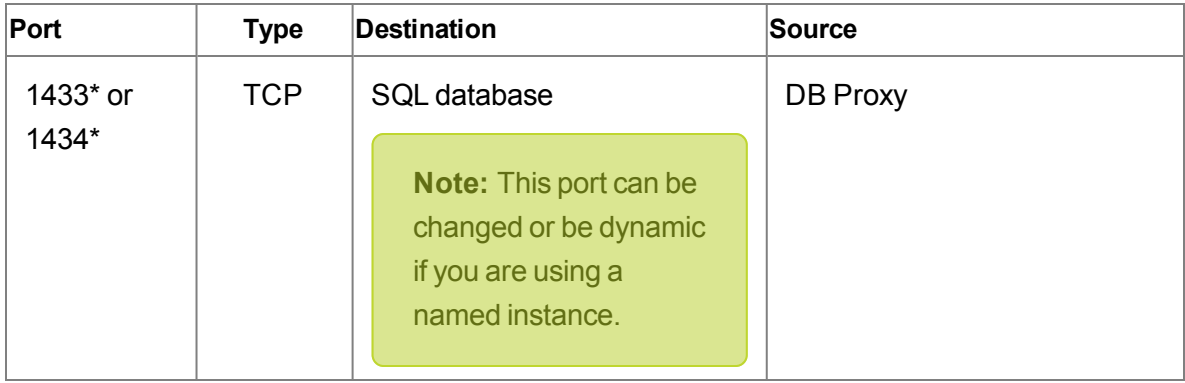

# <span id="page-9-0"></span>**MediaSense Subscription Component**

The following table lists the ports on the MediaSense Subscription server that must be opened in the Windows Firewall.

#### **Inbound Ports**

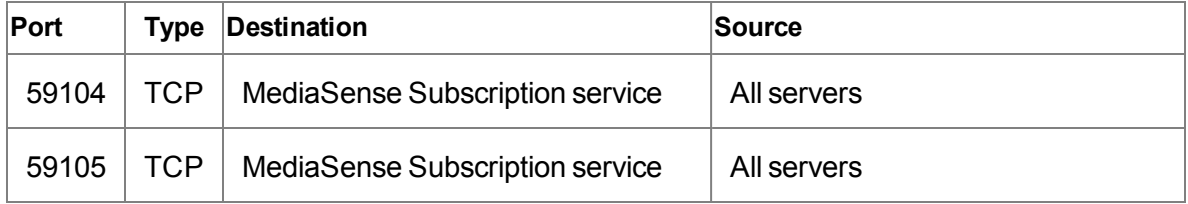

#### **External Communication**

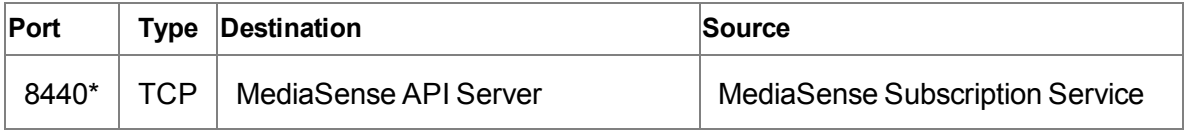

## <span id="page-9-1"></span>**Monitor Server Component**

The following table lists the ports on the Monitor server that must be opened in the Windows Firewall for Server Recording deployments.

#### **Inbound Ports**

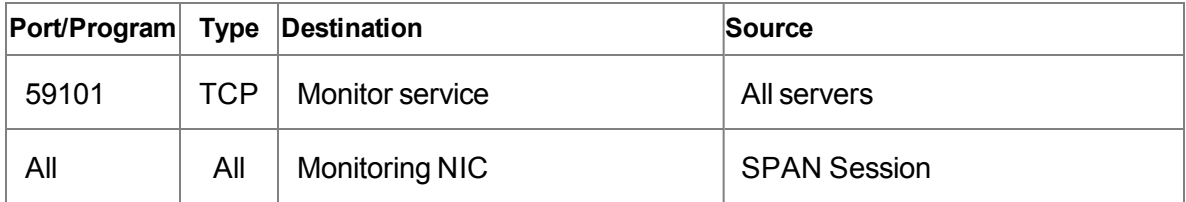

#### **External Communication**

None

# <span id="page-10-0"></span>**Voice Record Component**

If you are not using Windows Firewall, the following table lists the ports on the Voice Record server that must be opened.

#### **Inbound Ports**

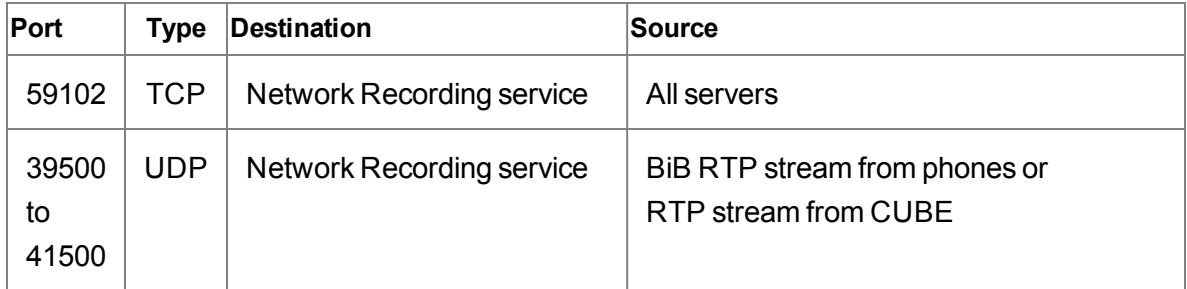

#### **External Communication**

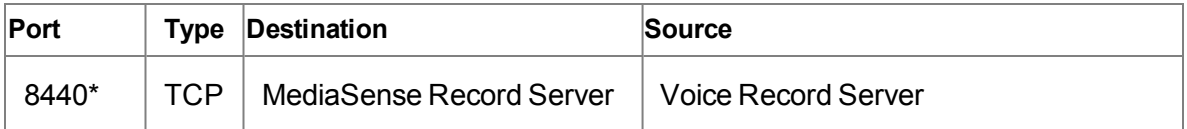

# <span id="page-10-1"></span>**Site Component**

The following table lists the ports on the Site Upload server that must be opened in the Windows Firewall.

#### **Inbound Ports**

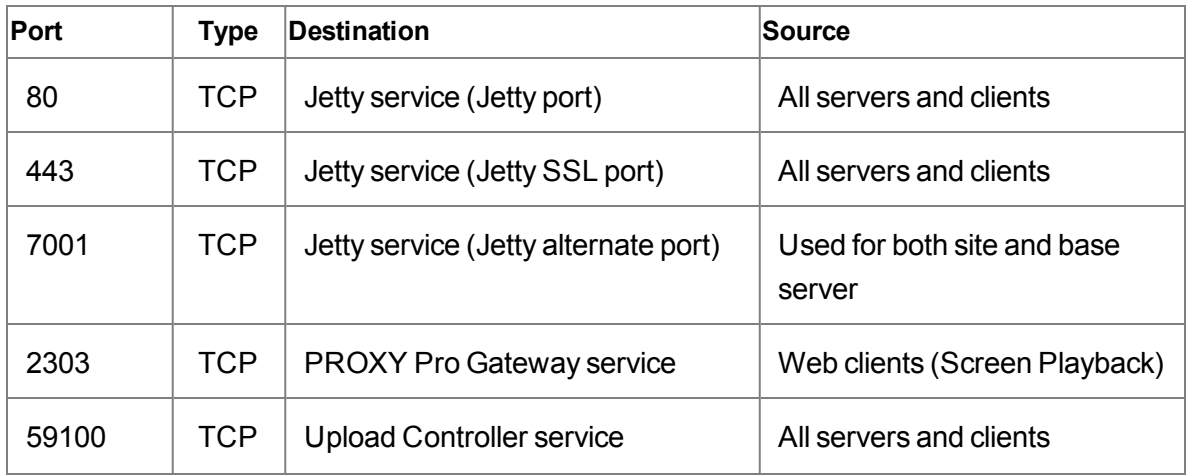

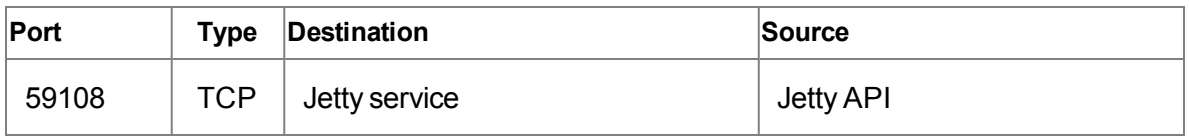

#### **External Communication**

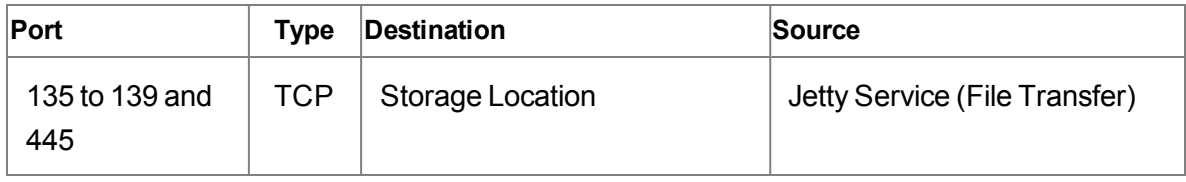

## <span id="page-11-0"></span>**Media Encoder Component**

The following table lists the ports on the Media Encoder server that must be opened in the Windows Firewall.

#### **Inbound Ports**

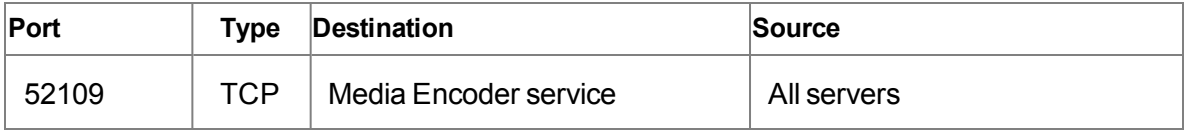

#### **External Communication**

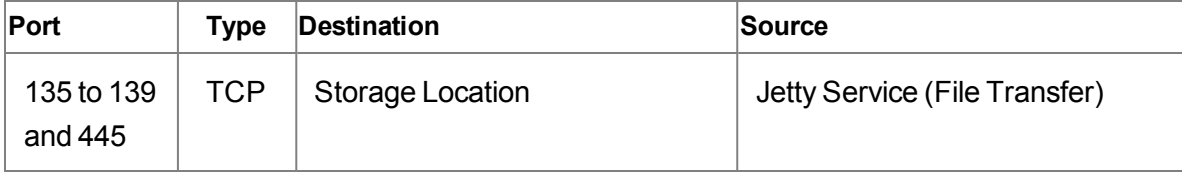

### <span id="page-11-1"></span>**Reconciliation Component**

The following table list the ports for the Reconciliation service that must be opened in the Windows Firewall.

#### **Inbound Ports**

None

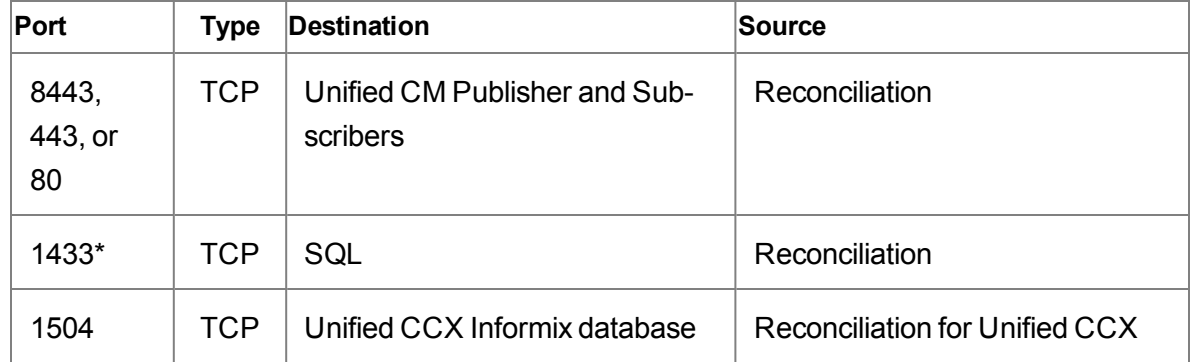

#### **External Communication**

## <span id="page-12-0"></span>**Desktop Client, Citrix Server, or Windows Terminal Services Component**

The following table lists ports that must be opened in the Windows Firewall on the desktop client, Citrix server for thin client users, or Windows Terminal Services if you want to use the Live Screen Monitoring feature.

#### **Inbound Ports**

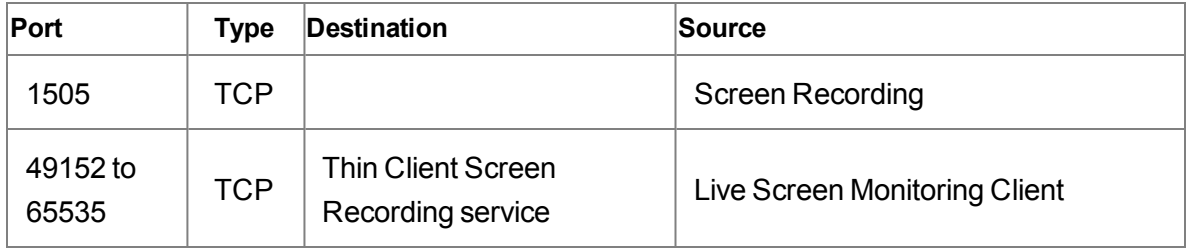

# <span id="page-13-0"></span>**WFM Port Usage**

<span id="page-13-1"></span>The following table lists the ports used by WFM and its components.

**Note**: The port numbers listed are defaults. They can be changed as needed.

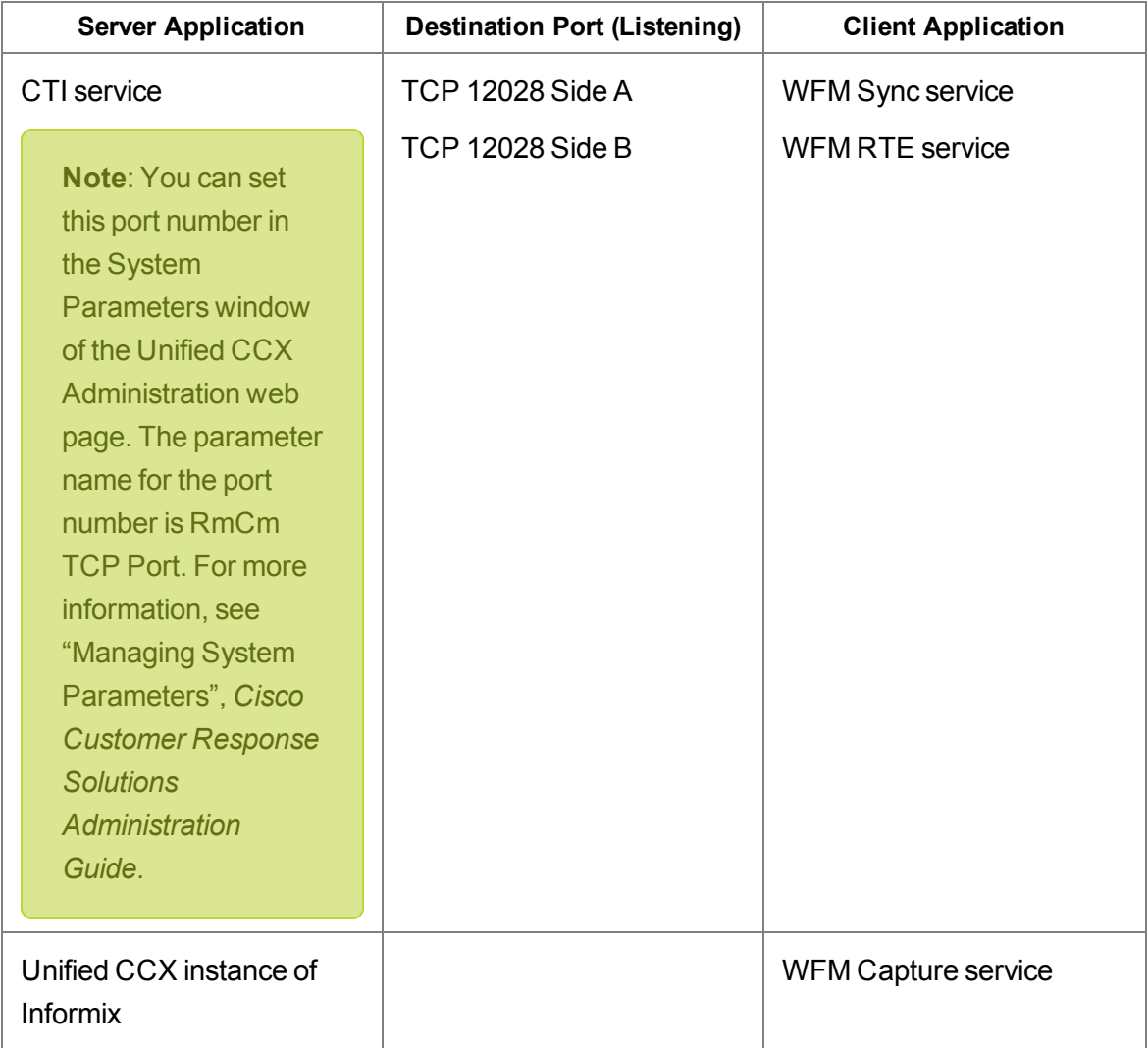

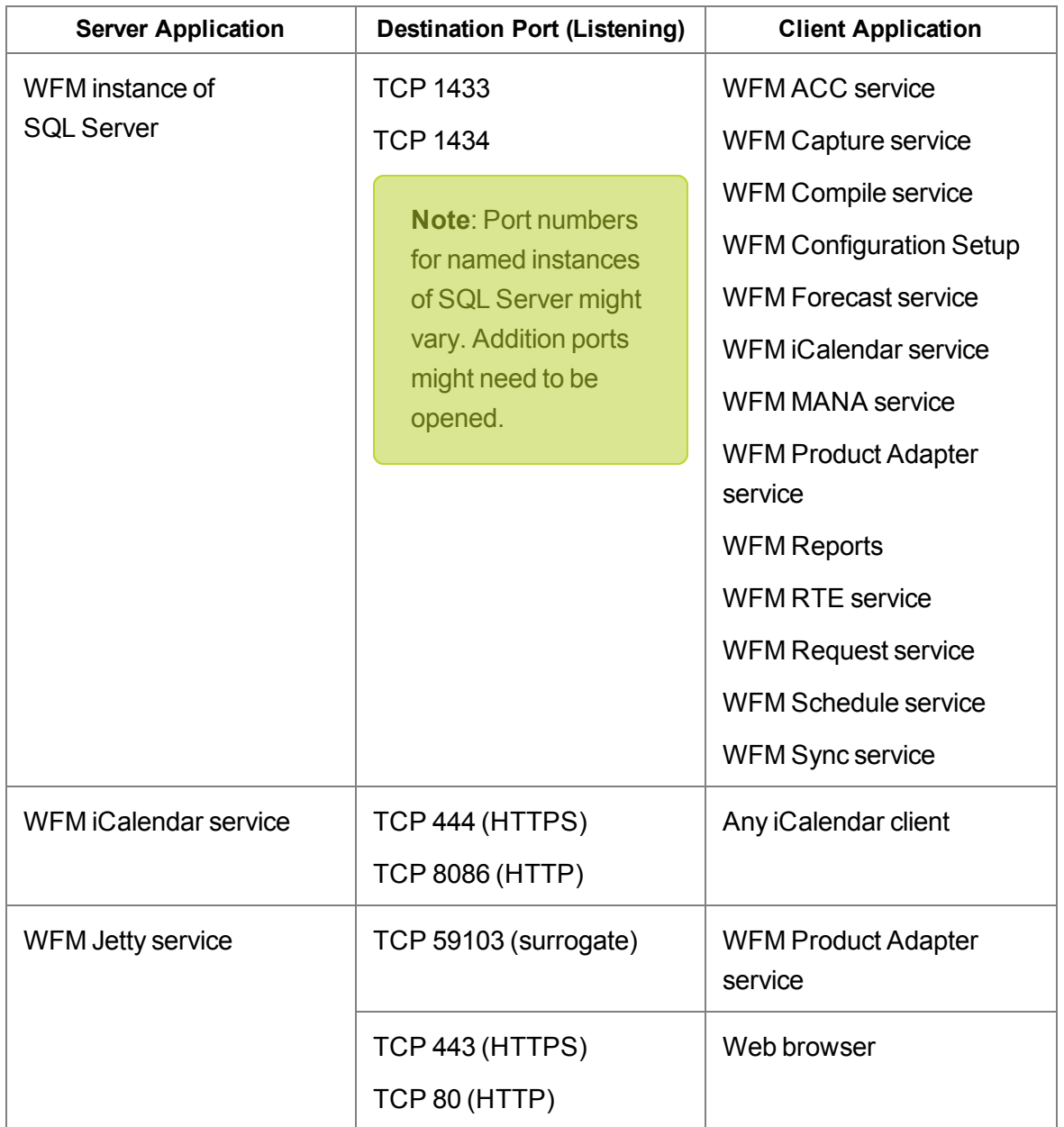

## <span id="page-14-1"></span><span id="page-14-0"></span>**WFM Jetty Service Ports**

The WFM Jetty service uses TCP ports 80 and 443. Make sure that you do not have any other web service installed on the server that hosts the WFM Transaction services that uses these ports, or the Jetty service might fail.

Examples of other web services include Microsoft SQL Server 2008 Reporting Services and Microsoft Internet Information Services (IIS).

The SQL Server 2008 Reporting Services is a tool that provides a web-based GUI to present SQL performance information. You can configure this tool to use another port and so not interfere with the Jetty service.

Consult your SQL Server documentation for instructions on changing the port used by SQL Server 2008 Reporting Services.

# <span id="page-17-0"></span>**Windows Firewall or Internet Connection Sharing Service**

<span id="page-17-1"></span>For Unified Workforce Optimization to function correctly, the ports listed in this document must be opened in Windows Firewall.

If Windows Firewall or the Internet Connection Sharing (ICS) service is running when Unified Workforce Optimization is installed, the installation process opens the necessary firewall ports except those in the following table, which must be opened manually.

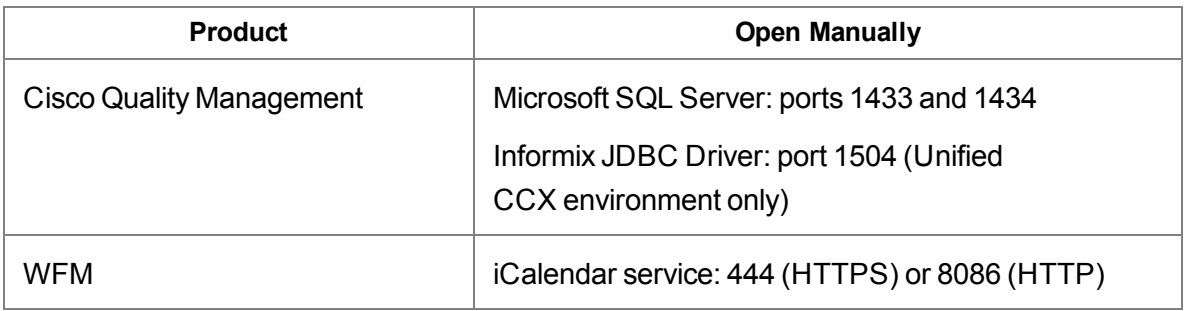

See "Adding Firewall Exclusions by Program" in the *Server Installation Guide* for information on adding Windows Firewall exclusions and allowing remote connections for Microsoft SQL Server and Informix JDBC Driver .

Ports must be opened manually in these situations:

- $\blacksquare$  If another firewall is used
- **n** If you turn on the Windows Firewall after Unified Workforce Optimization is installed

See your firewall documentation for instructions on configuring manual port exceptions.

**Note:** Any non-Unified Workforce Optimization services that use the ports listed in this document must be configured to use a different port.

**F** firewall requirements [18](#page-17-1) **J** Jetty service ports [15](#page-14-1) **P** Port usage [14](#page-13-1) Jetty service ports [15](#page-14-1)